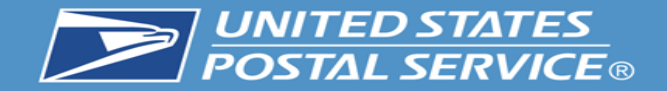

# Business Customer Gateway Redesign

**1**

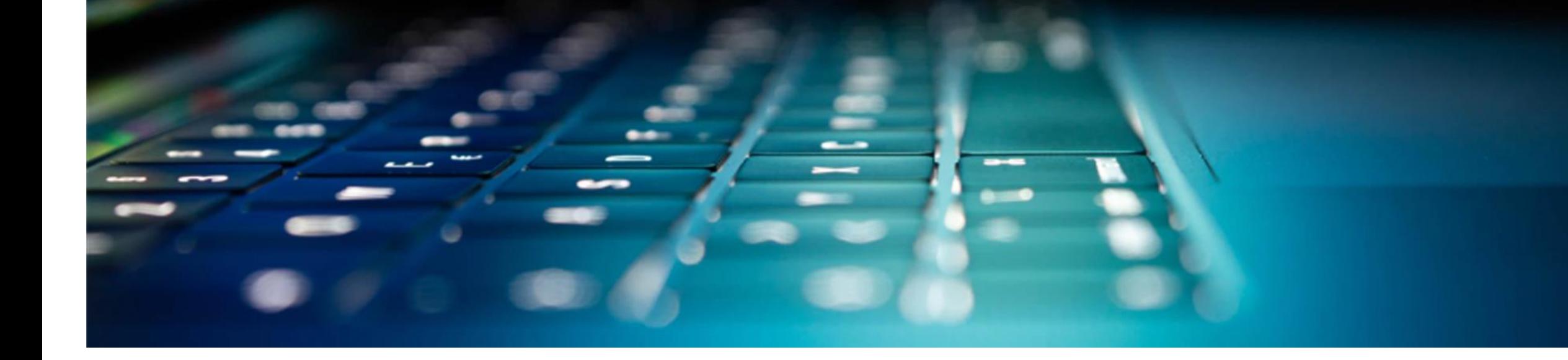

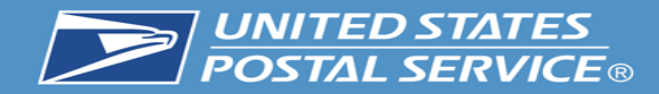

### **BUSINESS CUSTOMER GATEWAY**

USPS.com Help

The Business Customer Gateway provides a singleentry point for Postal Service® online business services.

Find and manage USPS® services for your business.

• Users can access Intelligent Mail® products and services, including *PostalOne!*, Facility Access and Shipment Tracking, Mailer IDs, eInduction and tracking.

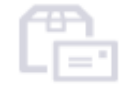

• Access to multiple services is provided through a single username and password.

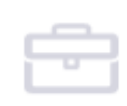

 $\bigcirc$ 

#### **Mailers**

Save time and money managing your mailings online. Get your message where you need it to go with Every Door Direct Mail. Use the

#### **Shippers**

Use the Electronic Verification System to save paperwork by paying postage with electronic manifests.

#### **Business**

Sign up for USPS Promotions and **Incentives**, save money with **Automation Discounts and unlock** the power of your **Mailer ID (MID)**.

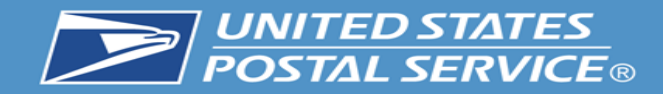

### **BUSINESS CUSTOMER GATEWAY**

USPS.com Help

The Business Customer Gateway is a secure portal to reach mailing and shipping services. These services are accessed through the BCG but are distinct from the site itself.

Please see the example below to see how it works.

Sign Up User goes to mailing User logs into the BCG  $\overline{ }$ services and clicks on the link for

### Manage Permit.

System to save paperwork by paying postage with electronic manifests.

The user is now in the PostalOne! application and has left the BCG.

Forgot My Password  $\textcircled{1}$ 

count:

**Business** 

Sign up for USPS Promotions and **Incentives**, save money with **Automation Discounts and unlock** the power of your **Mailer ID (MID).** 

**Mailers** 

Save time and money managing your mailings online. Get your message where you need it to go with Every Door Direct Mail. Use the

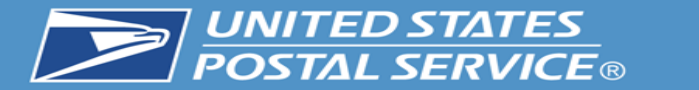

Job ID

CT12127Z

CT12127Z

**Class** 

FC

FC

**Mailing Date** 

05/30/20

05/30/20

## **Business Customer Gateway Homepage**

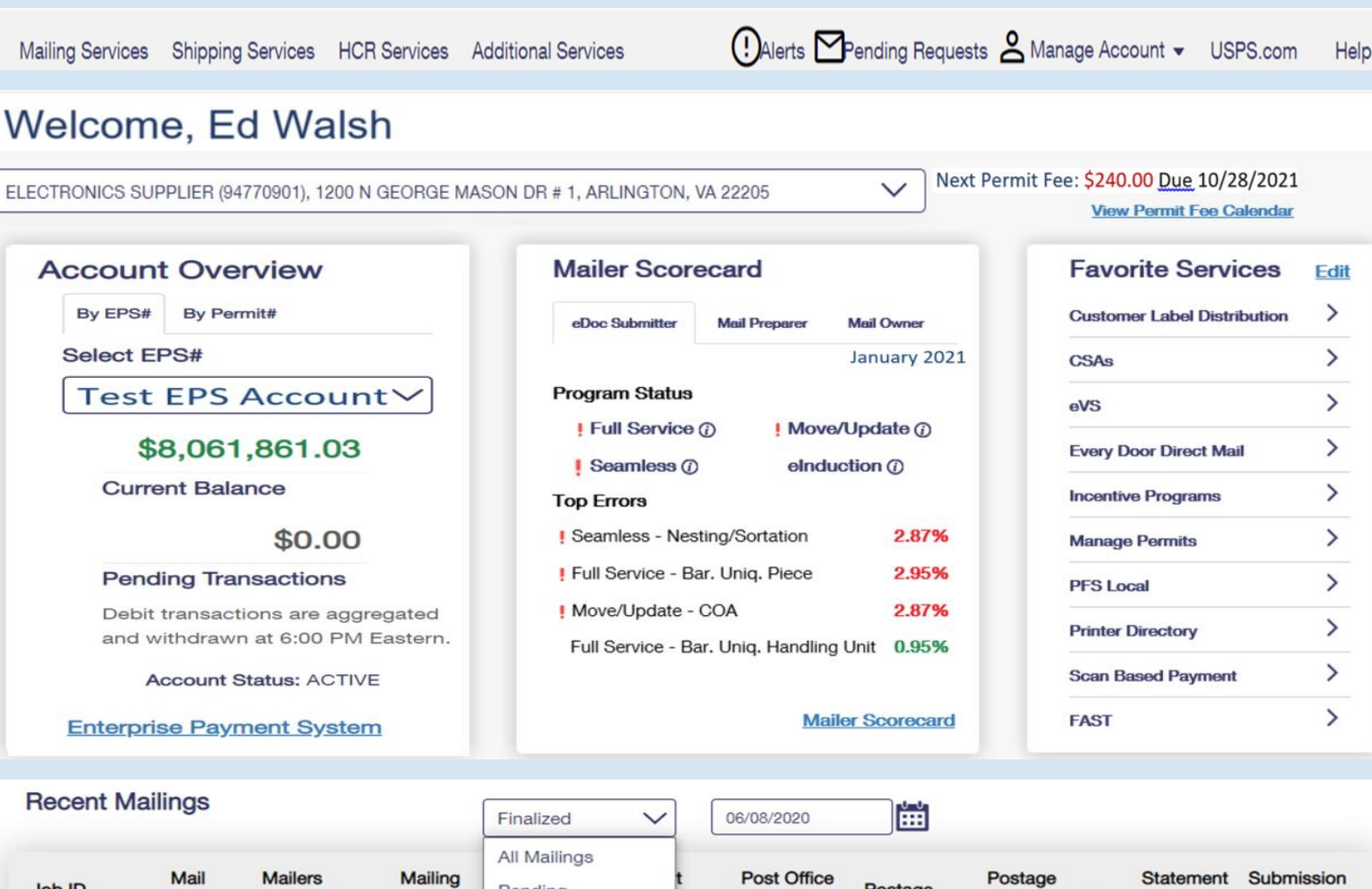

Pending

Finalized

30

 $n/a$ 

**Group ID** 

67583360

67583360

Postage

\$44.18

\$35.34

**Statement ID** 

124621267

124621266

**Date** 

06/02/20

06/02/20

**Status** 

**FIN** 

**FIN** 

No. Of Mailing

105000

105000

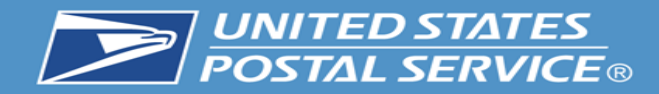

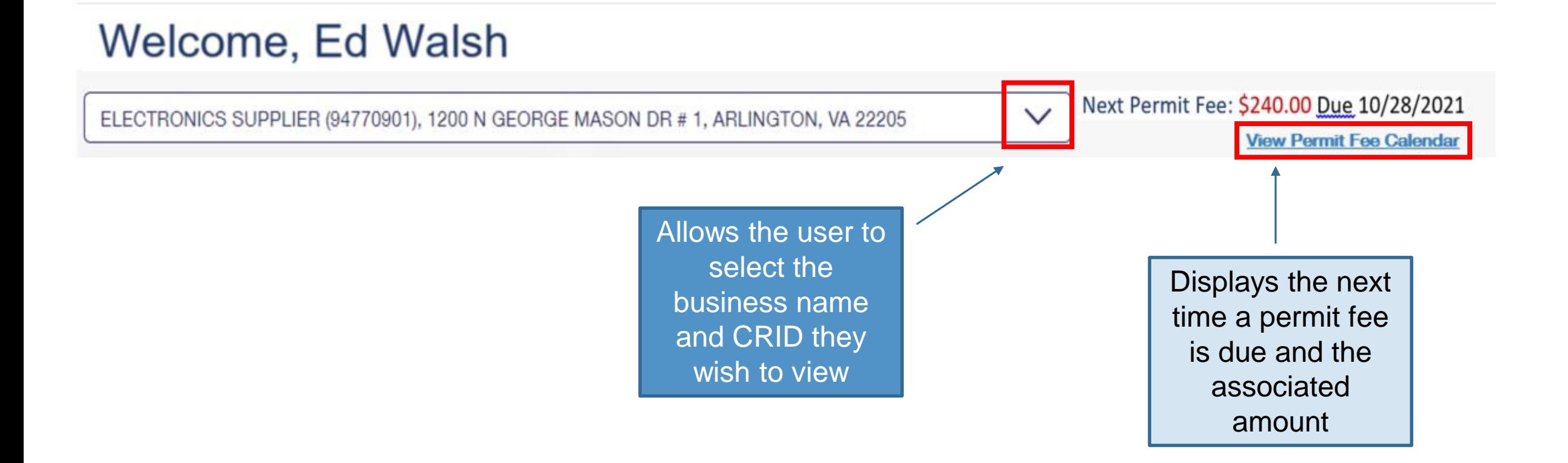

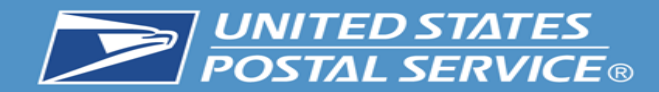

## **Enterprise Payment Widget**

By Permit# By EPS# Allows user to **Select EPS#** select an EPS account they wish **Test EPS Account** to view \$8,061,861.03 Current Balance **Current Balance** shows the amount \$0.00 in a trust account and Pending **Pending Transactions Transactions** Debit transactions are aggregated displays the and withdrawn at 6:00 PM Eastern. amount to be **Account Status: ACTIVE** charged to an ACH debit **Enterprise Payment System** account

**Account Overview** 

An EPS account is required to view data on this widget. For more information on EPS, please follow this link: <https://postalpro.usps.com/eps>

Note: to view this widget you must have Manage Mailing Activity (MMA) and EPS access.

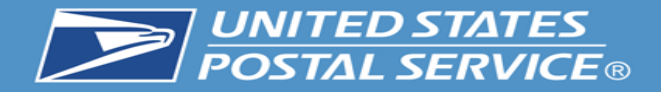

The mailer scorecard allows letter, flat and Periodical customers to view their performance when submitting an eDoc. Views for the mail preparer and mail owner are coming soon.

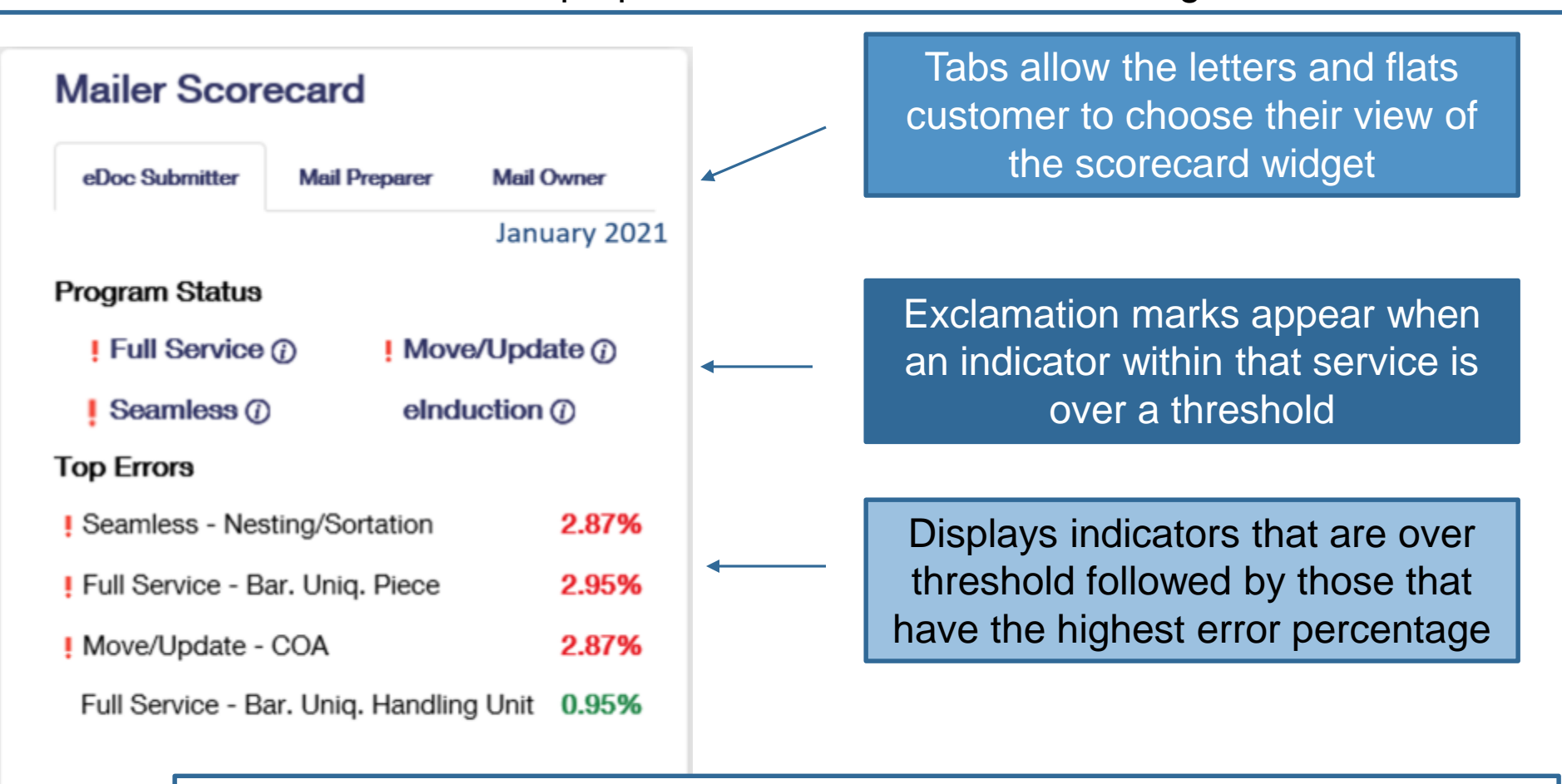

For more information on the mailer scorecard and associated programs please visit see the Publication for Streamlined Mail Acceptance For Letters And Flats at: <https://about.usps.com/publications/pub685.pdf>

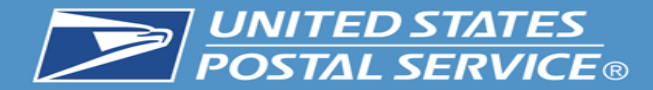

**Favorite Services Edit** ⋋ **Customer Label Distribution** ≻ **CSAs** ⋋ eVS ⋋ **Every Door Direct Mail** ⋋ **Incentive Programs** ⋋ **Manage Permits** ⋋ **PFS Local** ⋋ **Printer Directory** ⋋ **Scan Based Payment** ≻ **FAST** 

Allows the user to select up to ten of their favorite services by hitting the edit button

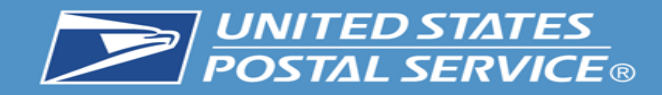

## **Recent Mailings Widget**

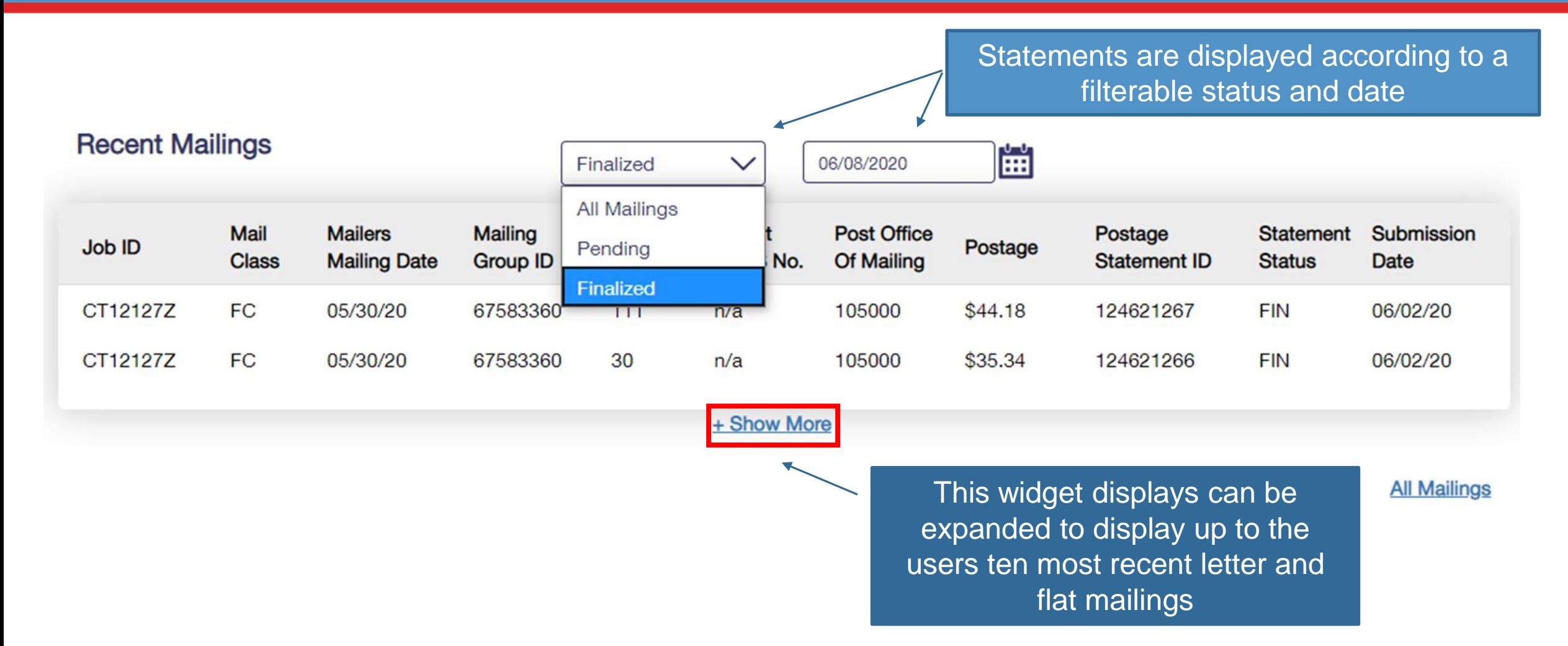

The recent mailings widget displays up to ten of your recent letters and flats mailings, for which you submitted the eDoc, from the Postalone! dashboard. To view this widget you must have MMA access.

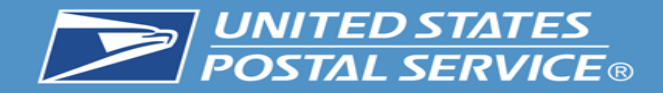

Ī

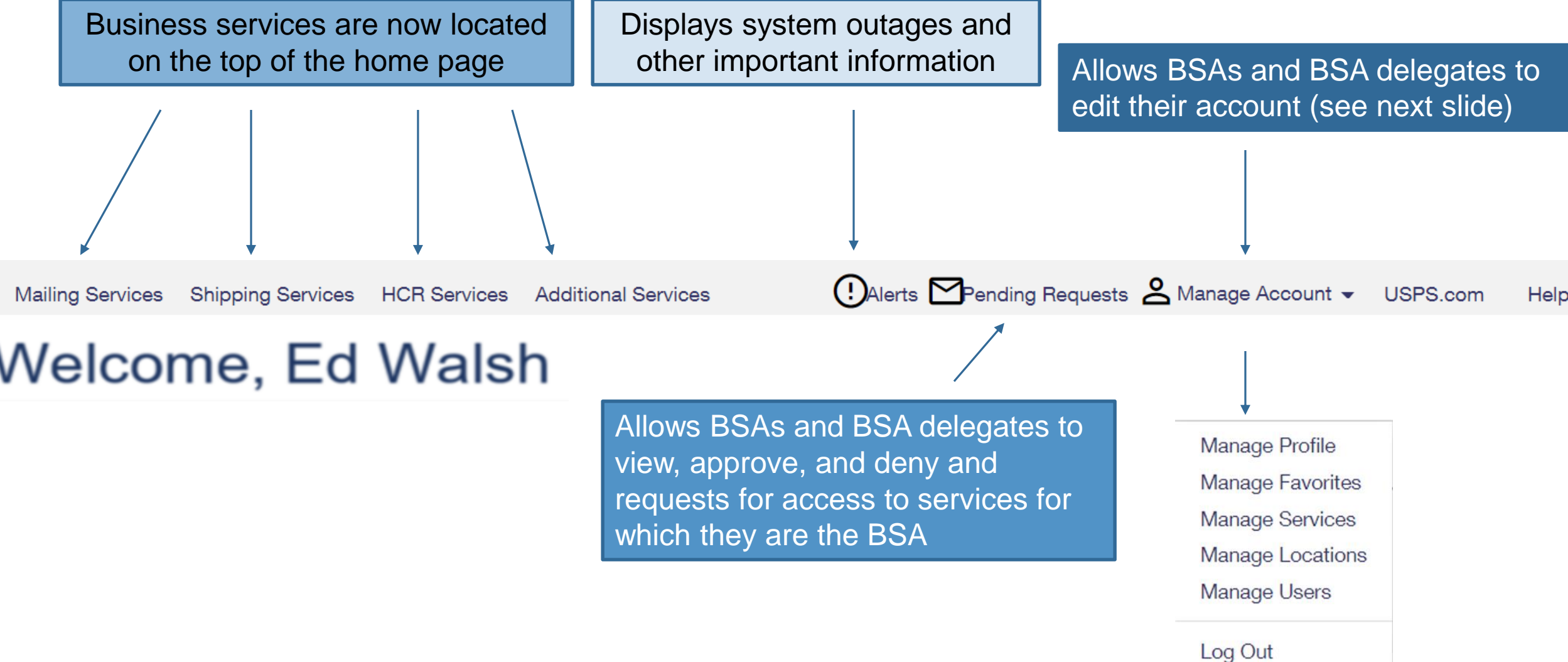

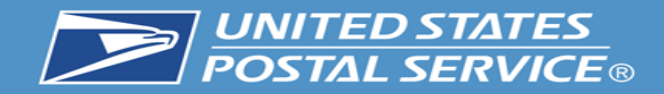

## **Features Under the 'Manage Account' Tab**

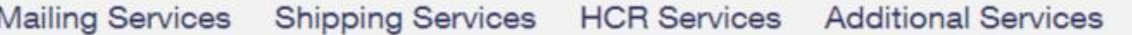

### **Manage Account Features**

- **Manage Profile**
	- Allows the user to change their details such as contact information.
- **Manage Favorites**
	- Edit the ten shortcuts which are visible on the home page.
- **Manage Services**
	- Allows the viewing of current services and provides the ability to request access to services.
- **Manage Location**
	- Displays all relevant information about the locations currently set up in the account
- **Manage Users**
	- Allow BSA and BSA delegates to approve/edit user access

Manage Profile Manage Favorites Manage Services Manage Locations Manage Users Log Out

Help

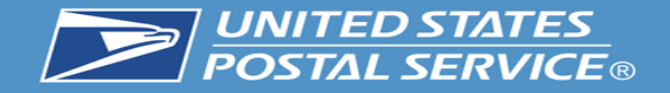

#### **Manage Users**

Manage Profile / Manage Favorites / Manage Services / Manage Locations / Manage Users

#### **Control Access to Your Services**

Use this page to control who can or cannot access the services for which you are the Business Service Administrator (BSA). To find a specific user, service, or location, use the filters to narrow down the list.

#### To Revoke and Archive Records:

If you are a Business Service Administrator or Delegate you can revoke your Users' access to services and archive these records. Archived records will not be displayed under Manage Users for the BSA or Delegates.

#### **Revoke and Archive Users**

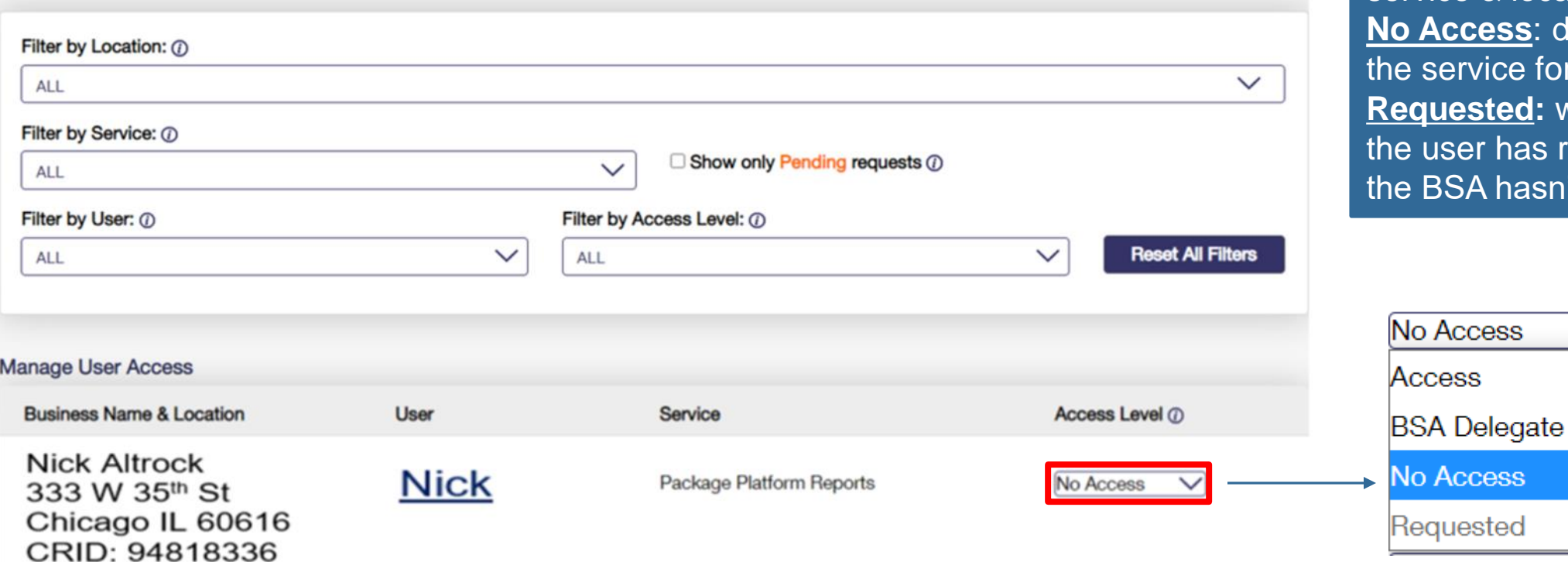

**Access**: provides user with access to the service for that business location **BSA Delegate**: allows user to approve/deny requests for that service & location on your behalf Access: denies user access to service for that location **Requested:** will default to this when user has requested access and BSA hasn't taken action yet

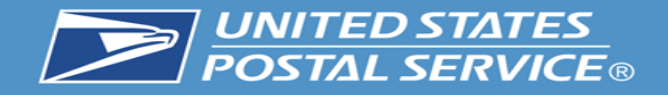

- This new feature allows BSA and BSA delegates to revoke a user from CRID(s) entirely or specific services.
- When all services are removed from a user, that user will no longer appear in manage users for their previous BSA.
- In cases where the user is not removed from the primary CRID, their access can be restored by returning to revoke and archive and unchecking the boxes next to the users CRID(s) or services

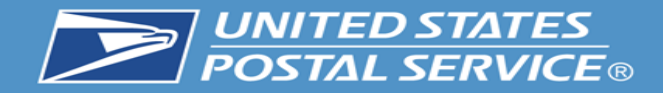

### **Control Access to Your Services**

Use this page to control who can or cannot access the services for which you are the Business Service Administrator (BSA). To find a specific user, service, or location, use the filters to narrow down the list.

#### To Revoke and Archive Records:

If you are a Business Service Administrator or Delegate you can revoke your Users' access to services and archive these records. Archived records will not be displayed under Manage Users for the BSA or Delegates.

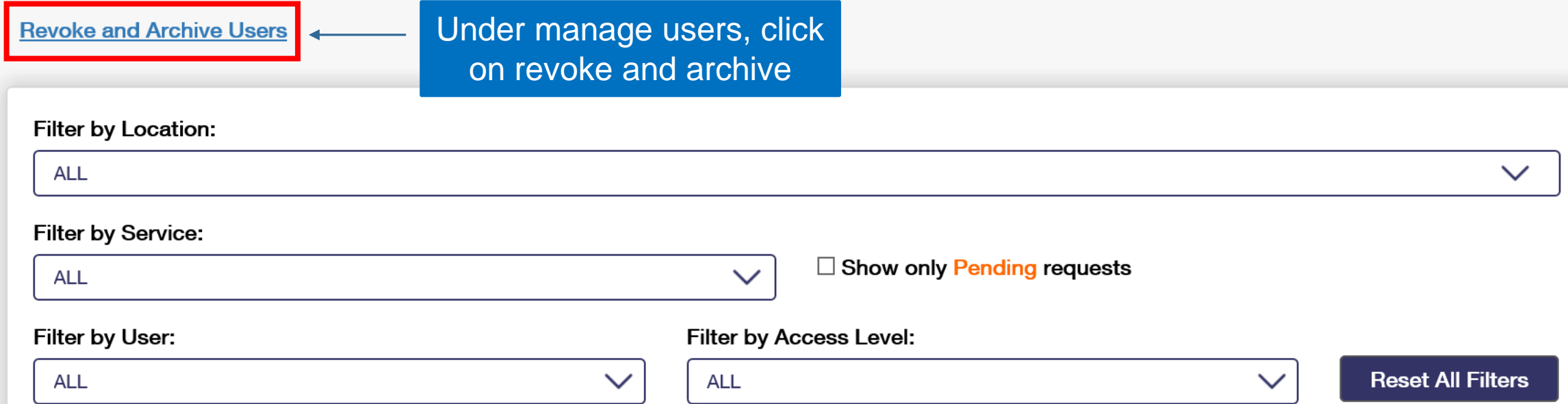

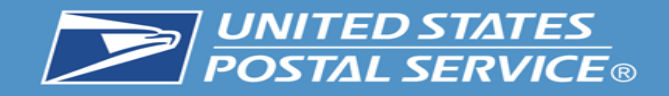

If you are a Business Service Administrator(BSA) or Delegate you can revoke your Users' access to services and archive these entries. Archived entries will not be displayed under Manage Users for the BSA or Delegates.

Instructions: Step 1: Select a User from the drop down Step 2: Select services to revoke and archive Step 3: Click Save Step 4: Click Confirm

Business Service Administrator and Delegates can restore an archived entry by unchecking the entry and clicking Save and clicking Confirm.

#### **Back to Manage Users**

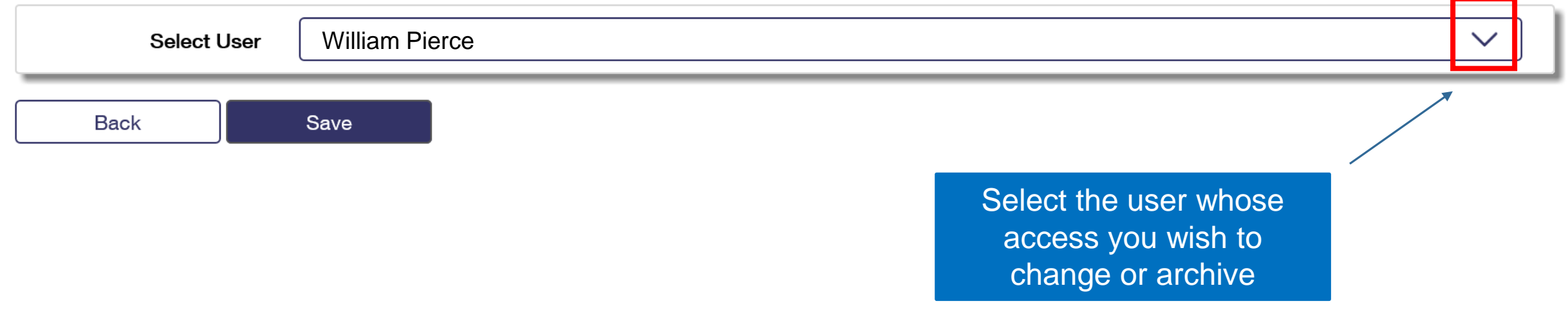

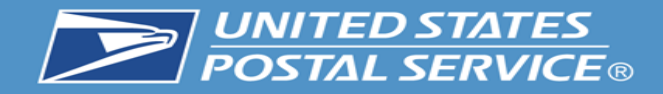

#### **Select All**

### William Pierce

190 MAIN STREET, ST. LOUIS, ME 55555

Audit Mailing Activity (PostalOne!) Business Service Network (BSN) eService Click-N-Ship Business Pro™ **Enhanced Barcode Diagnostics Enterprise Payment System** Informed Delivery<sup>®</sup> Mailer Campaign Portal **Informed Visibility** Mail Transport Equipment Ordering System (MTEOR) **Mailer Visibility** Manage Mailing Activity (PostalOne!) Parcel Data Exchange (PDX) Parcel Review and Dispute (Package Platform) Premium Forwarding Service Local™ **Printer Directory PS Form 3801 Share Mail USPS Package Intercept** Verification Assessment Evaluator (PostalOne!)

The user and all service assigned to that user appear. Check the services you wish to revoke and press save. In all cases when a service is checked that means it is revoked. Next click the save button and confirm that this is the action you wish to take.

> A checked box means that user or service is

archived.

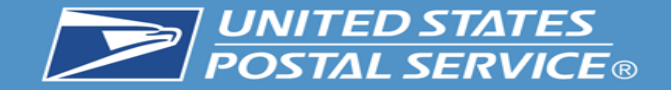

#### **BUSINESS CUSTOMER GATEWAY BUSINESS CUSTOMER GATEWAY** ① Alerts Pending Requests & Manage Account • USPS.com Mailing Services Shipping Services HCR Services Additional Services Help ① Alerts MPending Requests & Manage Account . USPS.com Help Mailing Services Shipping Services HCR Services Additional Services **Manage Users** Manage Profile / Manage Favorites / Manage Services / Manage Locations / Manage Users **Manage Users** Manage Favorites / Manage Services / Manage Locations / Manage Users Manage Profile **Control Access to Your Services Control Access to Your Services** Use this page to control who can or cannot access the services for which you are the Business Service Administrator (BSA). To find a specific user, service, or Use this page to control who can or cannot access the services for which you are the Business Service Administrator (BSA). To find a specific user, service, or location, use the filters to narrow down the list. location, use the filters to narrow down the list. To Revoke and Archive Records: To Revoke and Archive Records: If you are a Business Service Administrator or Delegate you can revoke your Users' access to services and archive these records. Archived records will not be If you are a Business Service Administrator or Delegate you can revoke your Users' access to services and archive these records. Archived records will not be displayed under Manage Users for the BSA or Delegates. displayed under Manage Users for the BSA or Delegates. Revoke and Archive Users **Revoke and Archive Users** Filter by Location: @ Filter by Location: (7)  $\checkmark$ ALL  $\checkmark$ ALL. Filter by Service: (D) Filter by Service: (D) Show only Pending requests @ ALL  $\checkmark$  $\Box$  Show only Pending requests  $\oslash$ **ALL**  $\checkmark$ Filter by User: @ Filter by Access Level: () Filter by User: (i) Filter by Access Level: (D) **Reset All Filters** ALL  $\checkmark$ ALL  $\checkmark$ **Reset All Filters ALL**  $\checkmark$  $\checkmark$ **ALL** AL L **Esther Anderson Esther Anderson William Pierce** Joe Smith Joe Smith

### Before all services are removed from William. After all services are removed from William.

Users will no longer be visible in the manage users section after they have been archived.

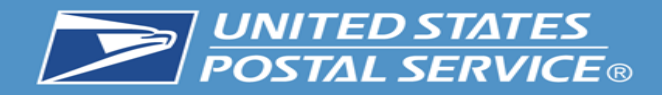

#### Select All

#### $\sqrt{\phantom{a}}$  William Pierce 190 MAIN STREET, ST. LOUIS, ME 55555

Audit Mailing Activity (PostalOne!) Business Service Network (BSN) eService Click-N-Ship Business Pro™ **Enhanced Barcode Diagnostics Enterprise Payment System** Informed Delivery® Mailer Campaign Portal **Informed Visibility** Mail Transport Equipment Ordering System (MTEOR) **Mailer Visibility** Manage Mailing Activity (PostalOne!) Parcel Data Exchange (PDX) Parcel Review and Dispute (Package Platform) Premium Forwarding Service Local™ **Printer Directory** PS Form 3801 **Share Mail** USPS Package Intercept Verification Assessment Evaluator (PostalOne!)

To unarchive a user uncheck the service you wish to see in manage users. Restoring any or all of the services will allow the user to appear on the manage users screen. If all services were removed from the user or if the user was removed from the main CRID then that use cannot be restored. Please note: A user who has a service restored will have to be approved for that service again by the BSA. This can be accomplished in Manage Users.

> A checked box means that user or service is

archived.

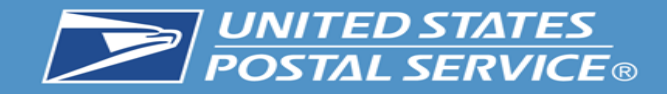

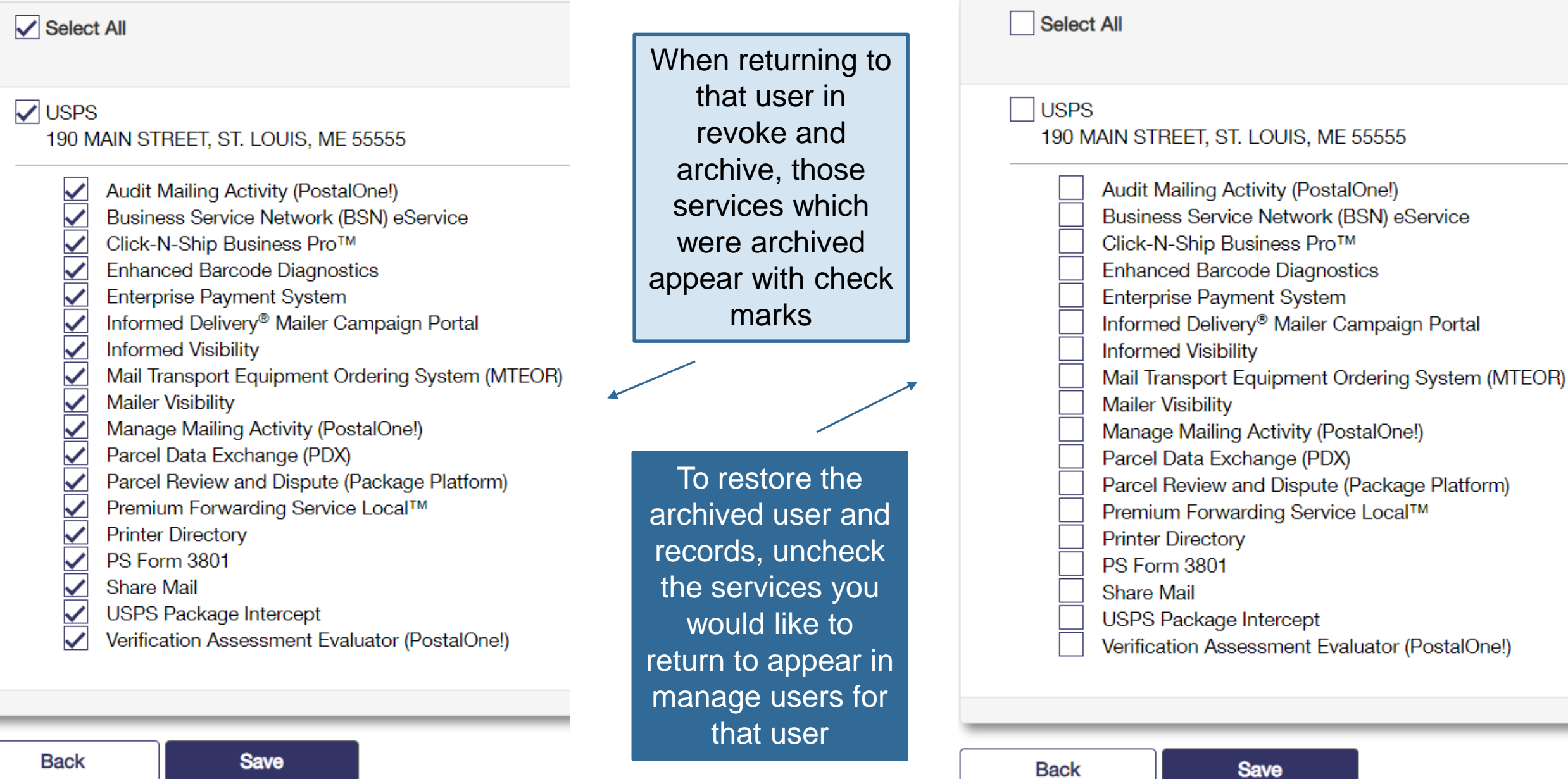

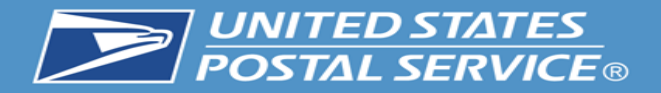

## **Help Options**

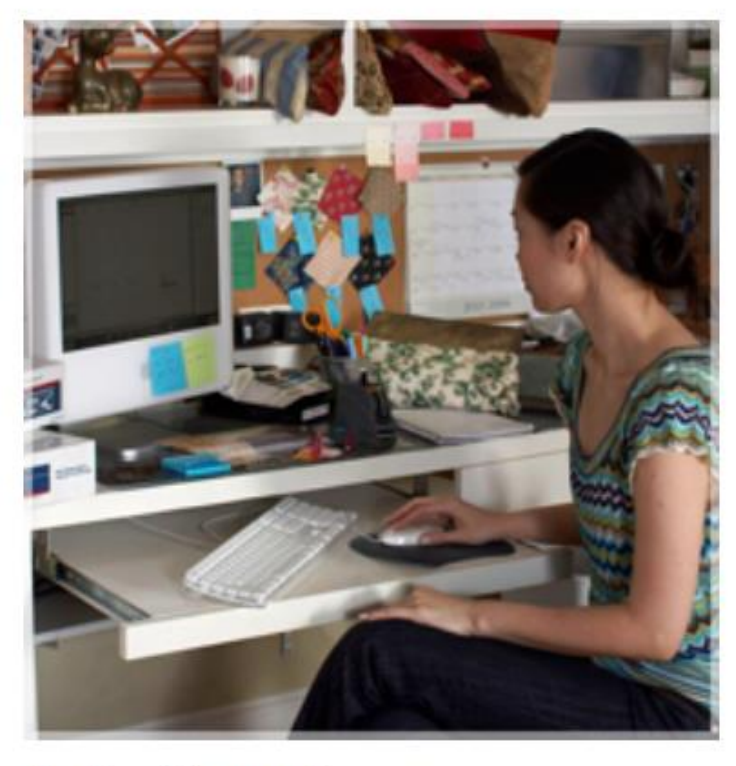

**Online Support** 

Send us an email, and one of our **Customer Service Representatives** will get back to you by the next business day: postalone@usps.gov

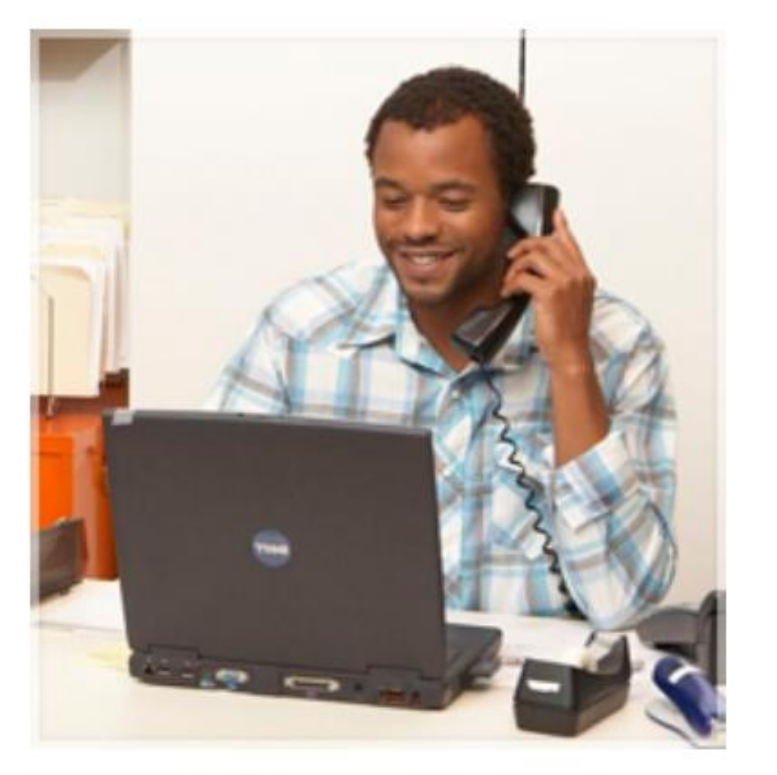

### **Live Support**

For general information, call us at (800) 522-9085.

Mon-Fri: 7:00 A.M. to 7:00 P.M. (CT) Sat/Sun/Holidays: Closed